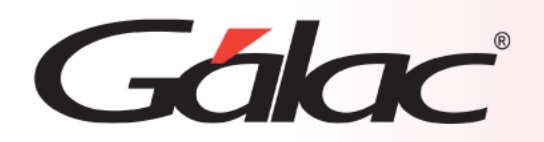

# **Sistema Administrativo Importación de Cierre Z**

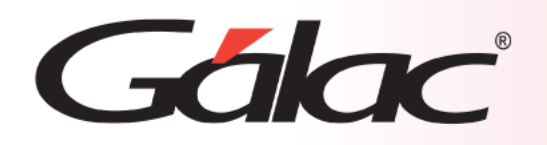

## **Contenido**

- Beneficios
- Diseño del archivo de importación
- Generar archivo TXT de importación
- Realizar la importación
- Importación fallida

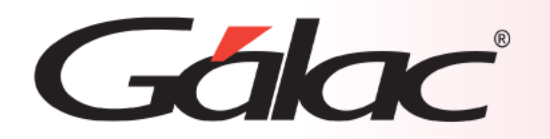

## **Beneficios**

Importar el "Cierre Z" de manera eficiente y precisa puede ofrecer varias ventajas para tu empresa. A continuación, se presentan algunos de los principales beneficios:

- **Ahorro de tiempo:** Importar el cierre Z directamente desde un archivo de texto (TXT) a tu sistema administrativo te permite ahorrar tiempo al eliminar la necesidad de introducir manualmente los datos.
- **Precisión y exactitud:** Al importar el cierre Z, garantizas la precisión y la exactitud de los datos. Evitas posibles errores humanos al ingresar manualmente los números del cierre Z en tu sistema.
- **Análisis detallado:** La importación del cierre Z te permite acceder a datos detallados sobre tus transacciones y ventas. Esto te ayuda a comprender mejor el rendimiento de tu negocio y a tomar decisiones basadas en datos concretos.

Importar el "Cierre Z" se traduce en ahorro de tiempo, precisión y análisis detallado.

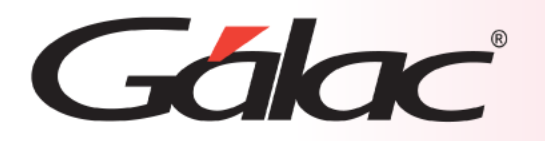

## **Diseño del archivo de importación**

### **A continuación, la estructura del archivo de importación:**

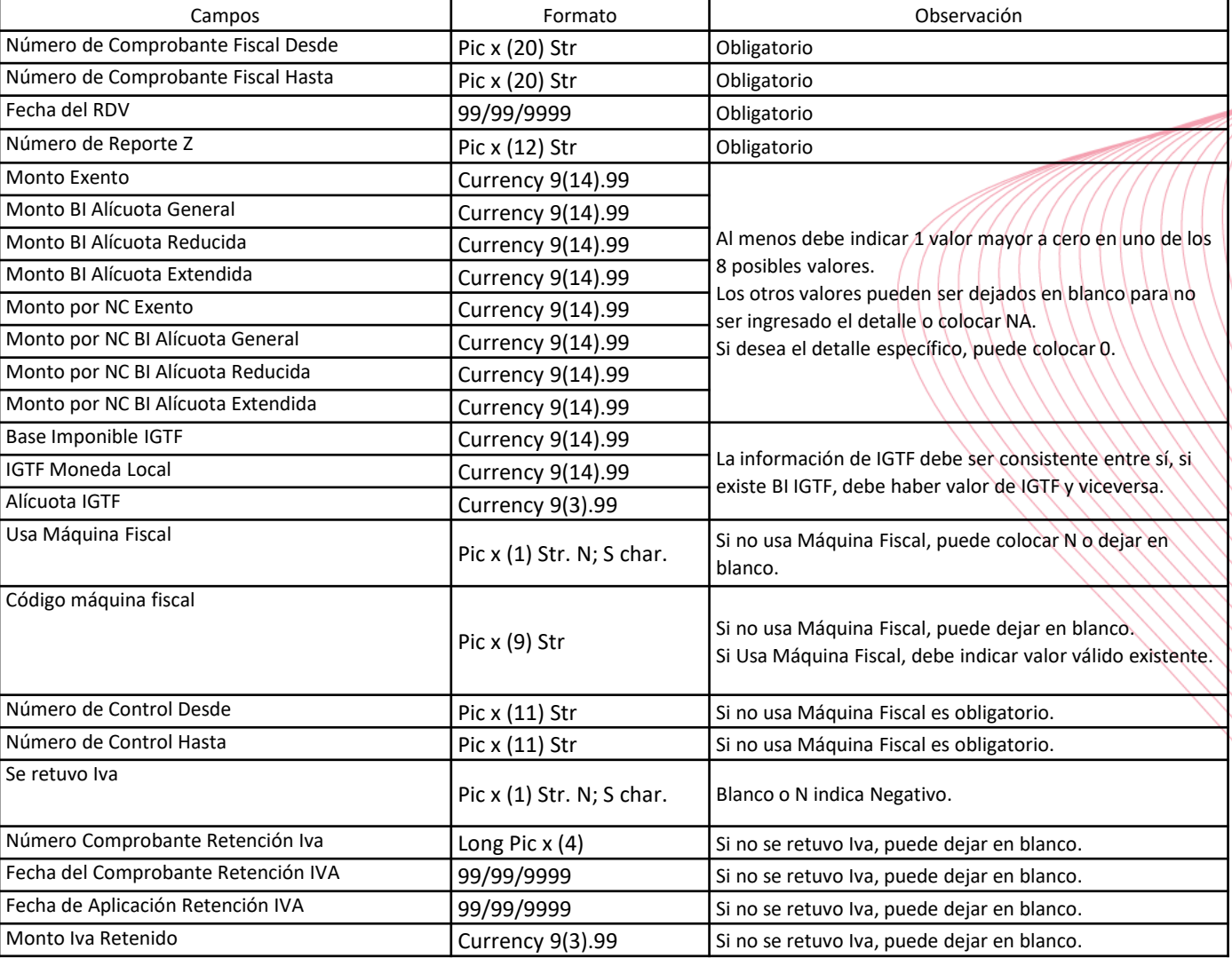

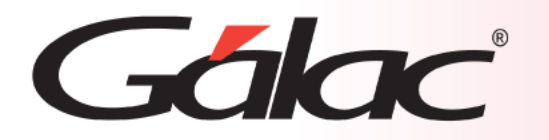

#### **Para Importar el cierre Z al sistema, sigue los pasos enumerados:**

- 1. Haz clic [aquí](https://galac.com/download/saw-plantilla-para-importar-cierre-z/?tmstv=1684266453) y descarga la plantilla para generar tu archivo de importación en formato (TXT)
- 2. Descomprime el archivo (zip) y abre el archivo de Excel (Plantilla para Importar Cierre Z en el SAW.xlsm).
- 3. Se abrirá el aplicativo tal y como se aprecia en la imagen
- 4. Sigue las instrucciones en la ventana
- 5. Haz clic en el botón Generar TXT

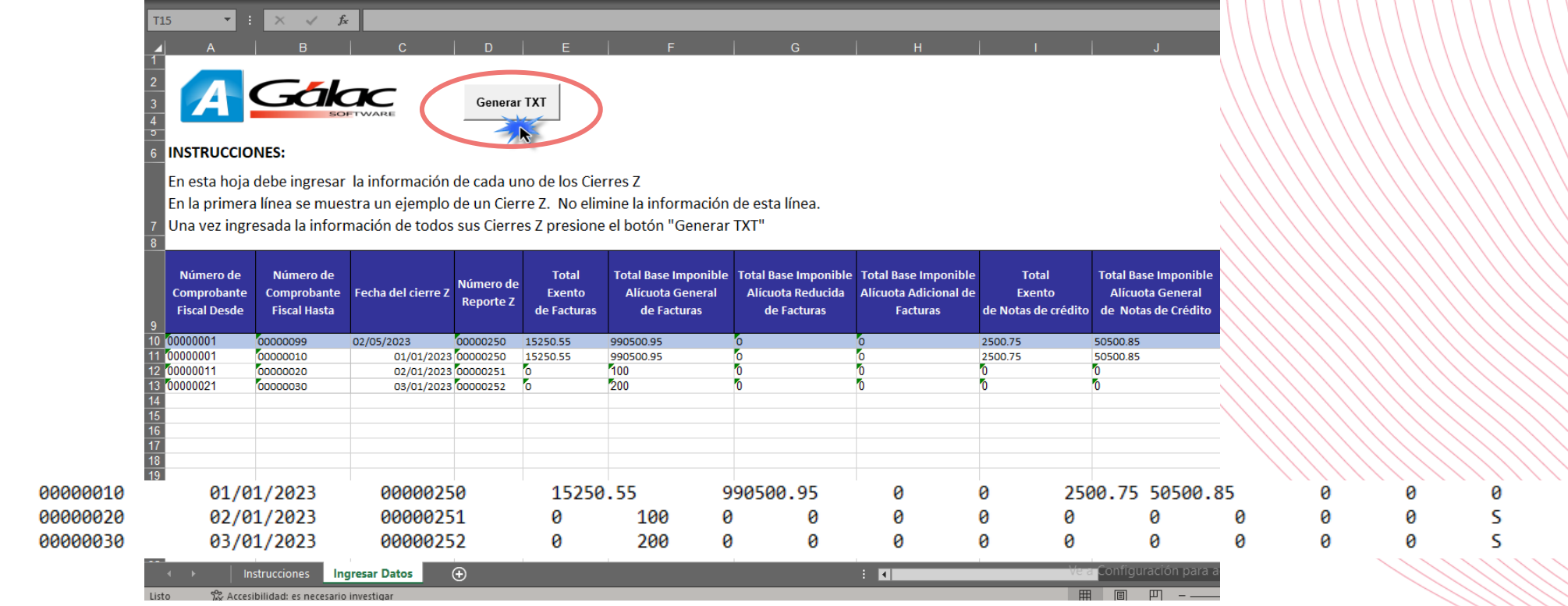

00000001

00000011

00000021

000000001

000000001

ø

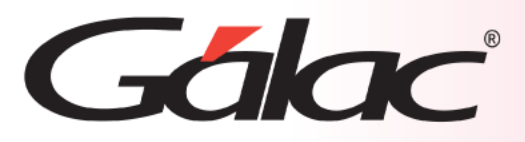

## **Realizar la importación**

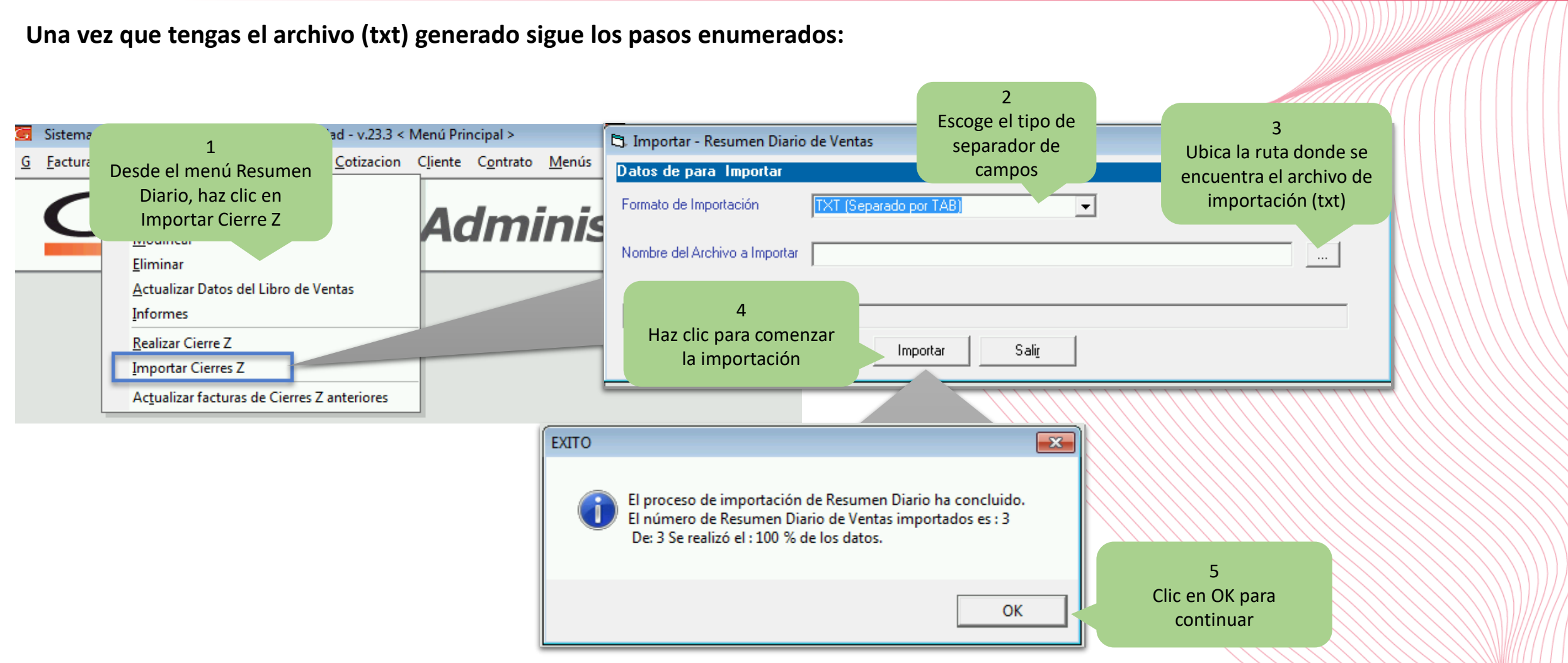

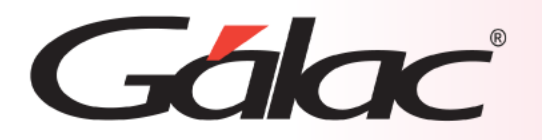

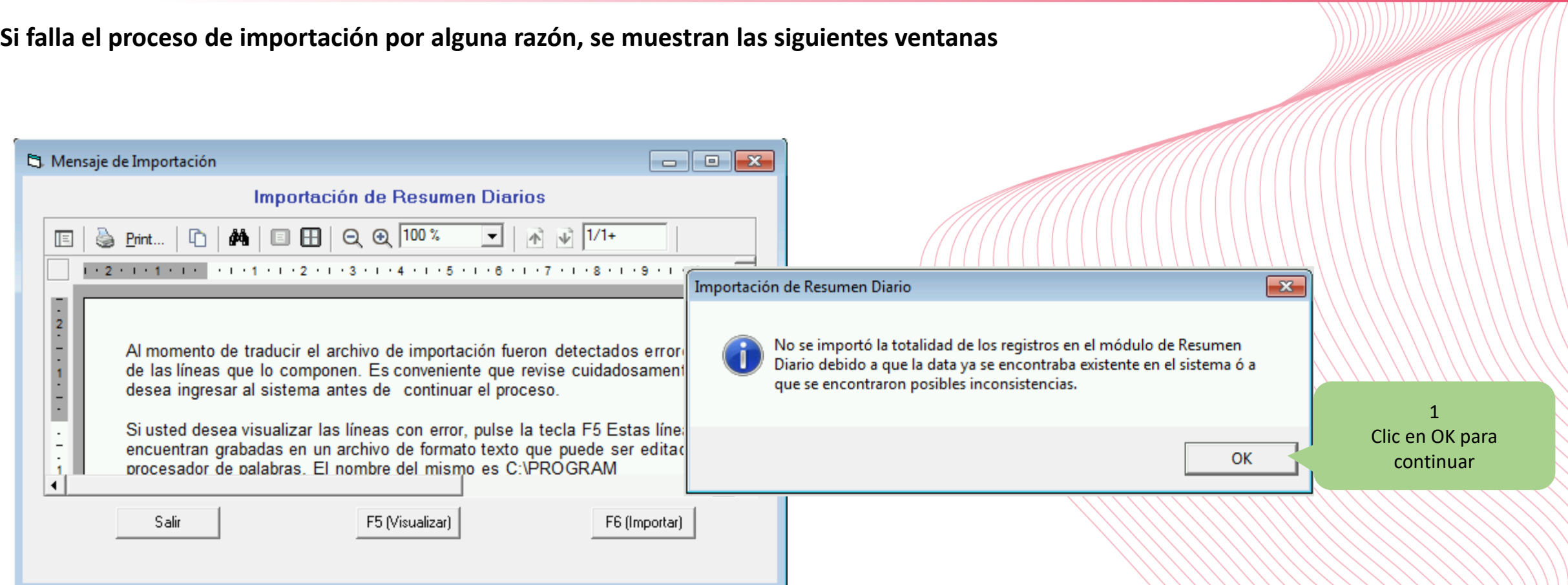

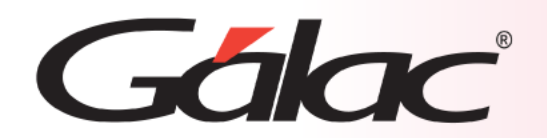

## **Fin del Proceso**

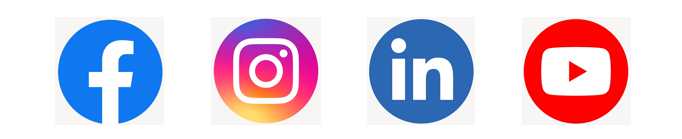

¡Síguenos en nuestras Redes Sociales!

14/03/2024 8